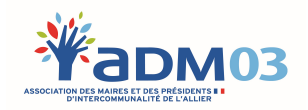

## RENOUVELLEMENT MUNICIPAL 2020 ET RÉCOLTE DES DONNÉES MODE D'EMPLOI SAISI DU FORMULAIRE EN LIGNE

\_\_\_\_\_\_\_\_\_\_\_\_\_\_\_\_\_\_\_\_\_\_\_\_\_\_\_\_\_\_\_\_\_\_\_\_\_\_\_\_\_\_\_\_\_\_\_\_\_\_

Le questionnaire est complété par onglets successifs :

 Votre collectivité : les données sont celles qui ont été collectées auparavant (adresse, numéro de téléphone, email…) et que vous voudrez bien actualiser (site internet, horaires d'ouverture du secrétariat de mairie…)

 Votre EPCI de rattachement : à choisir dans le menu déroulant. A ce stade vous pouvez également compléter les syndicats auxquels vous êtes rattachés.

Pour le Maire il vous est demandé s'il a changé ou pas :

 $\circ$  Si le maire n'a pas changé il suffit de cliquer sur NON et compléter les informations manquantes (mail personnel, mail de contact préféré et portable, photo…).

Si le maire a changé, il vous est demandé s'il était élu auparavant. En cliquant sur OUI vous accédez à la base de données des élus connus de l'ADM03 et vous pouvez récupérer les informations. Attention à ne pas créer un élu déjà dans la base. Si vous ne trouvez pas l'élu ou qu'il est nouveau, il vous revient de répondre NON et de le créer.

o Centres d'intérêt : domaines d'intérêts du maire et des adjoints qui pourraient les amener à siéger dans des commissions

 Pour chaque adjoint et conseiller, il convient de suivre la même procédure que pour le maire et de bien indiquer le rang dans l'ordre du tableau. Les centres d'intérêt ne sont à compléter que pour les adjoints.

 Quand vous validez, la base de données ADM03 est actualisée et vous pouvez imprimer le tableau du conseil conforme à la réglementation. Vous pouvez alors l'envoyer à la préfecture.

## Certains champs sont obligatoires : NOM, Prénom, nombre de suffrages obtenus afin de remplir le tableau du Conseil Municipal.

Une fois le formulaire validé, pour des raisons de sécurité juridique il n'est pas possible de le modifier. Toutefois vous pouvez contacter le secrétariat de l'Association des Maires et des Présidents d'Intercommunalité de l'Allier (ADM03) par mail à contact@adm03.fr qui vous indiquera la marche à suivre pour effectuer les modifications via votre espace adhérent Innogam.